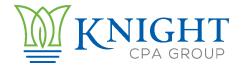

## STAIRS Cost Reporting - How To Add Preparers

## **Add Cost Report Preparers**

- ➤ Log into STAIRS using the credentials given to you by Fairbanks, LLC (STAIRS).
  - Website address: http://cr.fairbanksllc.com
- Click on the Manage icon in the top right corner of the page
- ➤ If we were your preparer last year you should see us listed there, you will still need to assign us as a preparer for this year.
- Click on the Add Preparer link in the top middle of the page
- ➤ Use the drop down menus to select Entity Cost Report 2021 and the correct type:
  - o CPC for home health, or CPC-AR for even years
  - NF for nursing facility, or NF-AR for odd years
  - RC for residential care
- > Then enter the first name of the preparer you wish to add (Amy) and click Search
- > The results should show the name of who you searched for, click Select to the left
- > Use the drop down menu to assign the Contract(s) you wish to assign us to.
- > If you have multiple contracts you will want to click Save and Add Another Contract, then select the other contract, repeat as needed.
- > If you only have the one contract click Save and Return to Manage.
- You may be asked if you want that person to be the Primary Preparer or Secondary, please assign me, Amy, as Primary Preparer.
- Please repeat these steps so that I am assigned as a preparer for all contracts you have.

| > | We will be notified via email that you have added us as preparers. we can begin work on your reports. | Once we receive this email |
|---|----------------------------------------------------------------------------------------------------|----------------------------|
|   |                                                                                                    |                            |
|   |                                                                                                    |                            |
|   |                                                                                                    |                            |
|   |                                                                                                    |                            |
|   |                                                                                                    |                            |
|   |                                                                                                    |                            |
|   |                                                                                                    |                            |
|   |                                                                                                    |                            |
|   |                                                                                                    |                            |
|   |                                                                                                    |                            |
|   |                                                                                                    |                            |
|   |                                                                                                    |                            |
|   |                                                                                                    |                            |
|   |                                                                                                    |                            |
|   |                                                                                                    |                            |
|   |                                                                                                    |                            |
|   |                                                                                                    |                            |
|   |                                                                                                    |                            |
|   |                                                                                                    |                            |
|   |                                                                                                    |                            |
|   |                                                                                                    |                            |
|   |                                                                                                    |                            |
|   |                                                                                                    |                            |
|   |                                                                                                    |                            |
|   |                                                                                                    |                            |
|   |                                                                                                    |                            |
|   |                                                                                                    |                            |
|   |                                                                                                    |                            |
|   |                                                                                                    |                            |
|   |                                                                                                    |                            |